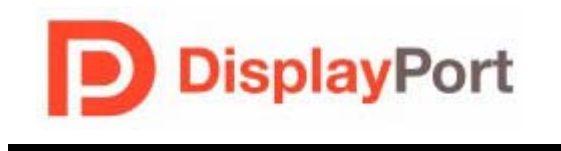

**06-12-2008** 

**DisplayPort Standard Tektronix MOI for Sink Tests (AWG Jitter Generation using Direct Synthesis and calibration using Real Time DPO measurements for Sink Devices)** 

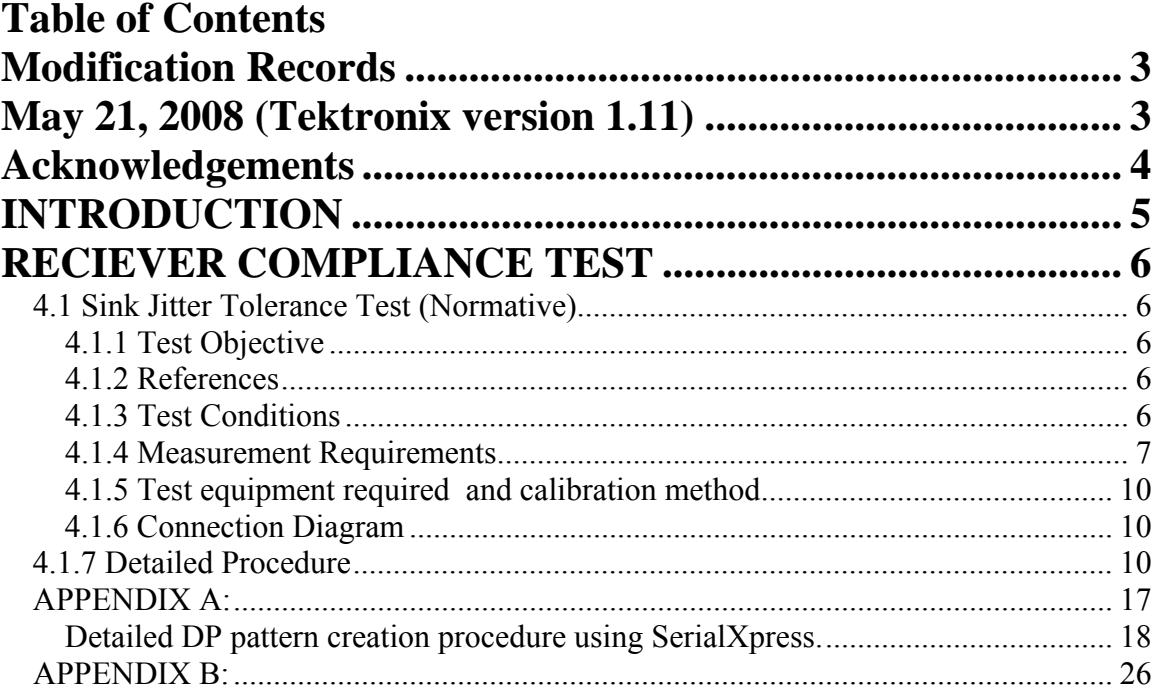

## <span id="page-2-1"></span><span id="page-2-0"></span>**Modification Records**

October 22, 2007 (Tektronix Version .9) INITIAL RELEASE Randy White, U N Vasudev, Chris Skach

December 04, 2007 (Tektronix Version .95 ) Randy White,: Updated jitter calibration connection

March 24, 2008 (Tektronix Version 1.1) Randy White,:

May 21, 2008 (Tektronix version 1.11) Muralidharan Updated SerialXpress calibration procedure

<span id="page-2-2"></span> $\mathsf{l}$ 

# <span id="page-3-1"></span><span id="page-3-0"></span>**Acknowledgements**

Tektronix Inc.: -creation of the document Randy White John Calvin UN Vasudev Chris Skach Sarah Boen Muralidharan

# <span id="page-4-1"></span><span id="page-4-0"></span>**INTRODUCTION**

The test definitions themselves are intended to provide a high-level description of the motivation, resources, procedures, and methodologies specific to each test. This document outlines precise and specific procedures required to conduct Display Port tests. This document covers a test which is Tektronix Real Time DSA or DPO and AWG7102 based.

Formally, each test description contains the following sections:

**Test Objective** 

**Interoperability statement** 

**Test conditions** 

**Measurement requirements and** 

**Pass/fail criteria covering:** 

## • **RECIEVER COMPLIANCE TEST (Test 4.1)**

#### **Equipment Preparation**

Prior to making any measurements, the following steps must be taken to assure accurate measurements:

- 1. Allow a minimum of 20 minutes warm-up time for oscilloscope and AWG.
- 2. Run scope SPC calibration routine and instrument calibration on AWG. It is necessary to remove all probes and cables from the scope and AWG before running calibration.
- 3. If using probes, perform the probe calibration defined for the specific probes being used.
- 4. Perform de-skew to compensate for skew between measurement channels. Note that it is critical to select "Off" for the "Display only" control on the De-skew setup window. This will assure that the de-skew data is stored with any waveforms that are stored.

# <span id="page-5-1"></span><span id="page-5-0"></span>**RECIEVER COMPLIANCE TEST**

## <span id="page-5-2"></span>*4.1 Sink Jitter Tolerance Test (Normative)*

#### <span id="page-5-3"></span>**4.1.1 Test Objective**

The Display Port Standard outlines a minimum Receiver Eye diagram (Display Port Standard Figure 3-21) which is measured at the receiver silicon component junction. This test is designed to provide an impaired stimulus which has been calibrated to the minimum TP3 connector electrical properties. These properties are defined in Table 3.11 and Table 3.13 and differ for High Bit Rate (HBR, 2.7GB/s) and Reduced Bit Rate (RBR, 1.62GB/s) transmission speeds. This test outlines the pass fail criteria around these tests. (Reference Section 3.5.3 of Display Port Standard)

#### <span id="page-5-4"></span>**4.1.2 References**

- **Display Port Specification version 1.1a dated January 11, 2008**
- **Display Port CTS version 1.1 draft 8 dated May 13 2008 Section 4.1.**

#### <span id="page-5-5"></span>**4.1.3 Test Conditions**

The test shall be performed for all lanes of a receiver. Each lane is tested individually while adjacent lanes will be stimulated with a clock pattern to include cross-talk effects on the receiver's PCB.

Note: The Display Port Standard requires sink devices to support link training and PRBS7 test on individual lanes**.**

**The amplitude of the applied signals shall be: (specified in section 3.5)** 

**High Bit Rate: voltage = 150mVolts peak-peak (Table 3-16 of Display Port Standard ver1.1a)** 

#### **Reduced Bit Rate: voltage = 46mVolts peak-peak. (Table 3-17 of DisplayPort Standard ver 1.1a)**

The peak to peak voltage shall be measured by making an eye opening measurement using the 50% point (center of eye, horizontally) as the location to measure worst case peak and minimum for the peak to peak measurement.

#### **No Pre-emphasis or spread spectrum clocking shall be present on the applied signal.**

#### <span id="page-6-0"></span>**Note: Other standards are being followed with respect to Spread Spectrum Clocking. This requirement may change in the future**.

The receiver tolerance test will be formed on a statistically relevant population of data. Two populations will be used. One is 100 times the 1/Bit Error Rate of 10-9 during which fewer than 100 receiver errors shall be observed.  $10^{12}$  bits requires a direct test time of 370 seconds at HBR rates and 620 seconds at RBR rates.

**Note:** the crosstalk requirement does not apply to receivers that have only one lane. For sink devices with two lanes the lane that is not under test will receive the D24.3 pattern. Sink devices with four lanes will be tested four times using the following scheme:

- Lane 0 under stressed signal: D24.3 to lane 1 and 3, no signal to lane 2
- Lane 1 under stressed signal: D24.3 to lane 0 and 2, no signal to lane 3
- Lane 2 under stressed signal: D24.3 to lane 1 and 3, no signal to lane 0
- Lane 3 under stressed signal: D24.3 to lane 0 and 2, no signal to lane 1

#### <span id="page-6-1"></span>**4.1.4 Measurement Requirements**

Receiver stress test is separated in multiple phases. First the signal generator initiates link training for the lane under test. Once link training is performed the pattern is changed to PRBS7 and it is verified that the sink device's PRBS7 counter actually works properly. Link training and counter operation are pass/fail criteria. After these verifications receiver stress tests with signals with specified level and jitter are performed. During these tests the number of bit errors is counted over a specified time interval. The total number of errors is compared against the specified value.

#### **Note: It is a requirement for the SSG to change pattern without any interruption. This means that when transitioning between patterns that there be no disruption in clock frequency or symbol clocking integrity and when transitioning between jitter states that there be no disruption in data pattern or clock frequency.**

Link training is done in two phases: The frequency lock phase and the symbol lock phase. Both phases require the SSG to send the necessary pattern as defined in the VESA Display Port Standard Ver. 1.1a specification**. Link training is performed with ISI, Rj and SJ injected**. This is required for the sink device to choose the appropriate equalization settings. It is anticipated for all tests to use the AUX channel to control the sink device and to read the PRBS7 counter. If no such tool is available, a vendor specific debug tool may be used.

Receiver stress test is separated in multiple phases.

- 1. First the signal generator initiates link training for the lane under test.
- 2. Once link training is performed the pattern is changed to PRBS7 and it is verified that the sink device's PRBS7 counter actually works properly. This is a pass/fail criteria.

DisplayPort Sink Test MOI Page 7 ver 1.11

3. After that the actual receiver stress tests are performed and the BER is recorded.

The following figure outlines the test setup in principle. It illustrates an example where the sink device has 4 lanes and lane 1 is under test.

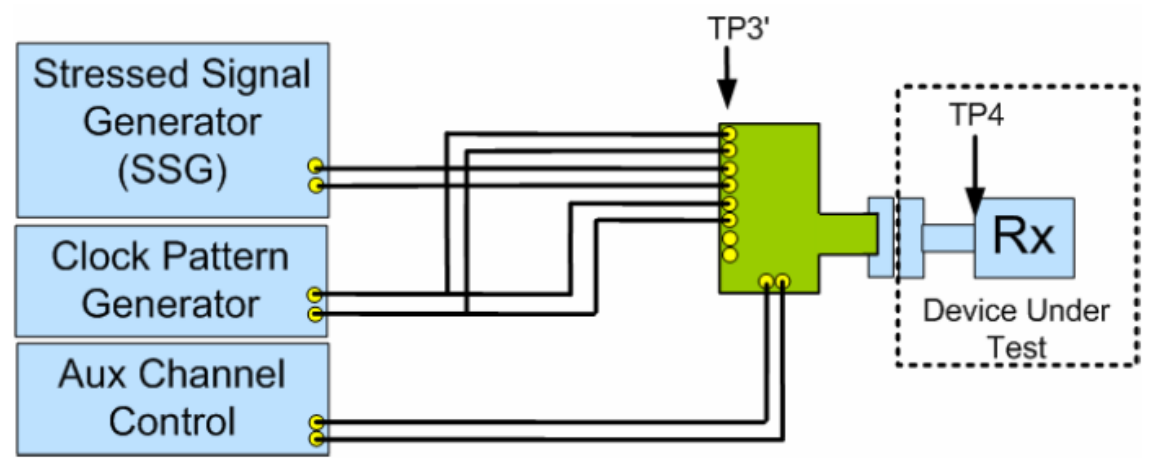

Figure 4-5: Jitter Test Setup

The following procedure applies for each lane:

**1.** Connect the SSG to the lane under test and clock pattern generator to the adjacent lanes. Adjust data rates for Reduced Bit Rate or High Bit Rate. All jitter sources and minimum eye for both cross talk and Data lanes were calibrated previously. ISI and Rj are turned on. **Sj is turned on at the highest frequency during the EYE height calibration and when generating all required patterns including the link training patterns.** 

#### **Frequency lock phase**

- 2. SSG outputs a D10.2 Frequency Lock pattern (includes injected ISI, Rj and Sj jitter VESA Display Port Standard Ver. 1.1a specification)
- 3. AUX Control initiates the frequency lock phase
- 4. After >100us AUX Control verifies whether DUT achieved frequency lock. If not go to the previous step. If frequency lock cannot be achieved within 5 retries the test result shall be a failure.

#### **Symbol lock phase**

- 5. SSG outputs Symbol Lock pattern as defined in specification with ISI, Rj and SJ jitter injected
- 6. AUX Control initiates the symbol lock phase

DisplayPort Sink Test MOI Page 8 ver 1.11

7. After >100us AUX Control verifies whether DUT achieved symbol lock. If not go to the previous step. If symbol lock cannot be achieved within 5 retries the test result will be a failure.

#### **PRBS7 counter test phase**

- 8. SSG outputs a clean PRBS pattern and the AUX control verifies for zero bit error
- 9. SSG injects "n" single bit error while looping the PRBS7 pattern
- 10. AUX Control verifies that the PRBS7 counter shows "n" or "n+1" bit error. If not the test result will be a failure

#### **BER test phase**

- 11. Stressed Signal Generator outputs PRBS7 pattern as defined in specification with Rj, Sj, and ISI jitter injected. The SJ frequency has to be set to the current test case
- 12. AUX Control clears the PRBS7 error counter
- 13. Run test for specified time as indicted in Table 4.1 of the CTS document as shown below
- 14. The PRBS7 error counter is read through AUX Channel Control.
- 15. If no errors observed by the AUX channel control, then go to **Step 2** to repeat the test procedure for other Sj frequencies

| Data<br>Rate      | Jitter<br>Frequency | Number<br>of Bits | Max Num of<br><b>Bit Errors</b><br>Allowable | Observation<br>Time <sup>1</sup><br>(seconds) | Data Rate<br>Offset      |
|-------------------|---------------------|-------------------|----------------------------------------------|-----------------------------------------------|--------------------------|
| HBR<br>RBR        | 2 MHz               | $10^{12}$         | 1000                                         | $HBR = 370s$<br>$RBR = 620s$                  | 0                        |
| HBR<br>RBR        | 10 MHz              | $10^{11}$         | 100                                          | $HBR = 37s$<br>$RBR = 62s$                    | $+350$ ppm<br>$+350$ ppm |
| HBR<br><b>RBR</b> | 20 MHz              | $10^{11}$         | 100                                          | $HBR = 37s$<br>$RBR = 62s$                    | 0                        |
| HBR               | 100 MHz             | $10^{11}$         | 100                                          | $HBR = 37s$                                   | 0                        |
|                   |                     |                   |                                              |                                               |                          |

Table 4-1: Test Parameters for BER Measurement

1. To evaluate multiply number of bits by the unit interval in ps. (i.e. for HBR:  $10^{11}$  bits at HBR = 370ps/UI \*  $10^{11}$  UI = 37 seconds

#### <span id="page-9-1"></span><span id="page-9-0"></span>**4.1.5 Test equipment required and calibration method**

All the Training patterns (both Frequency Lock and Symbol Lock patterns), PRBS7 pattern and Cross talk are calibrated as per the Jitter specs.

Refer to **Appendix - A** for Test equipment list and calibration procedure

#### <span id="page-9-2"></span>**4.1.6 Connection Diagram**

Refer to Appendix B of this MOI.

### <span id="page-9-3"></span>*4.1.7 Detailed Procedure*

- 1. The AWG analog interleave output with DC Block and attenuators are connected to a DP-P plug fixture. Markers output with attenuators and Rise Time Filters are connected to the adjacent lanes as appropriate for 2 and 4 lanes testing to inject cross talk in to the DUT.
- 2. DP-P fixture is connected to the DUT (Device Under Test)

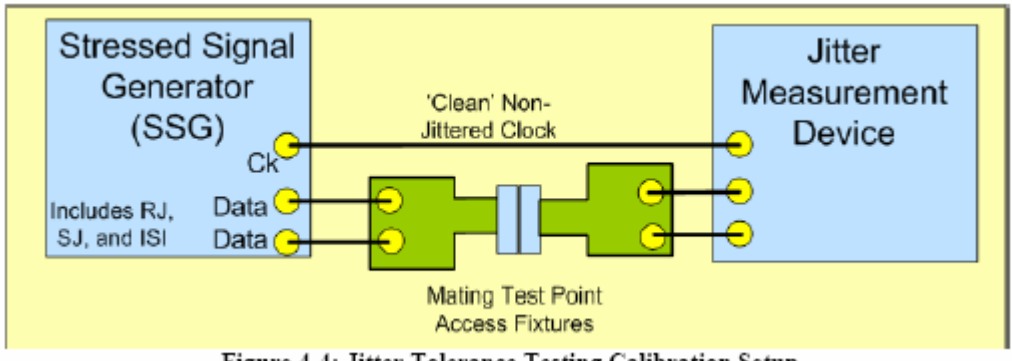

Figure 4-4: Jitter Tolerance Testing Calibration Setup

**3.** On the AWG Open **File -> Open File** 

**DP\_HBRv1.awg** for HBR compliance testing **DP\_RBRv1.awg** for RBR compliance testing

Tektronix Inc.

| <b>DR AWG7102</b> |                                    |                   |                       |  |            |                |
|-------------------|------------------------------------|-------------------|-----------------------|--|------------|----------------|
| File              |                                    | Edit View         | Settings Tools System |  |            | Help           |
|                   | <b>Factory Default Setup</b>       |                   |                       |  | $Ctrl+N$   | <b>Stopped</b> |
|                   | Open File                          |                   |                       |  | $Ctrl + O$ |                |
|                   | <b>Save File</b>                   |                   |                       |  | $Ctrl + S$ |                |
|                   | Save File As<br>F12                |                   |                       |  |            |                |
|                   | Import from File                   |                   |                       |  |            | <b>Date</b>    |
|                   | <b>Export Waveform to File</b>     |                   |                       |  |            |                |
|                   | 1 C:\\itter tolerance complete.awg |                   |                       |  |            |                |
|                   | 2 C:\\Pre_SXPress_AWGSetup.awg     |                   |                       |  |            |                |
|                   | 3 F:\\itter tolerance complete.awg |                   |                       |  |            |                |
|                   | 4 C:\\muralika\Desktop\Aaron.awg   |                   |                       |  |            |                |
|                   |                                    | 5 F:\prbs7_dp.awg |                       |  |            |                |
|                   | Exit                               |                   |                       |  |            |                |
|                   |                                    |                   |                       |  |            |                |

Now you have selected all the HBR or RBR patterns sequenced in a particular order as shown below

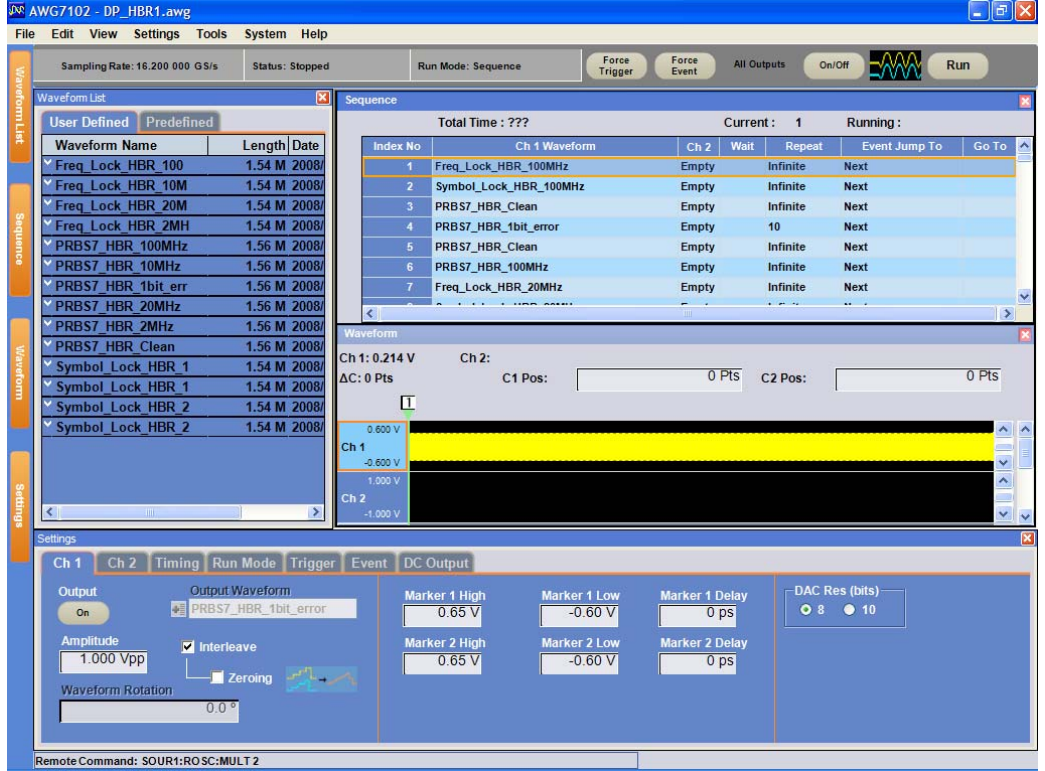

- 4. Turn all outputs **ON** and hit **Run** on the AWG Front Panel to run the first pattern in the sequence which is a **Frequency Lock Pattern (includes injected ISI, Rj and Sj jitter)**. Each index in the sequence listing corresponds to a required step in the Jitter tolerance test including link training and bit error rate test vectors.
- 5. Initiate AUX Control frequency lock phase and disable scrambling by writing TRAINING PATTERN SET (address 0x102 bits 5, 1:0)
- 6. After >100μs AUX Control verifies whether DUT achieved frequency lock. If frequency lock cannot be achieved within 5 retries (with maximum consecutive AUX Defers allowable  $= 8$ ) the test result shall be a failure. Lock is verified by polling CR\_LOCK status for the data lane under test:

If LANE0 CR DONE (Address202h bit  $0 = 1$ If LANE1 CR DONE (Address202h bit 4) = 1 If LANE2 CR DONE (Address203h bit  $0 = 1$ If LANE3 CR DONE (Address203h bit  $4$ ) = 1

7. Press the **FORCE EVENT** button on the front panel of AWG to send the **Symbol Lock Pattern (includes injected ISI, Rj and Sj jitter)**

Note that the AWG is now running the index no.2 which is a **Symbol Lock Pattern** 

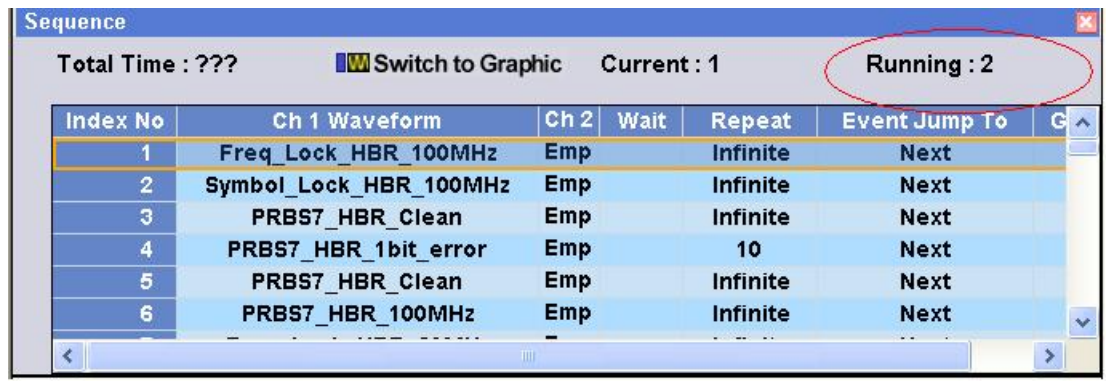

8. Initiate AUX Control the symbol lock phase and disables scrambling by writing TRAINING PATTERN SET (address  $0x102$  bits 5, 1:0)

9. After >100μs AUX Control verifies whether DUT achieved symbol lock. If not go to the previous step. If symbol lock cannot be achieved within 5 retries (with maximum consecutive AUX Defers allowable  $= 8$ ) the test result will be a failure. Lock is verified by polling CR\_LOCK status for the data lane under test:

If LANE0\_CHANNEL\_EQ\_DONE (Address202h bit 1) If LANE0\_SYMBOL\_LOCKED (Address202h bit 2) If LANE1 CHANNEL EQ DONE (Address202h bit 5) If LANE1\_SYMBOL\_LOCKED (Address202h bit 6) If LANE2\_CHANNEL\_EQ\_DONE (Address203h bit 1) If LANE2\_SYMBOL\_LOCKED (Address203h bit 2) If LANE3\_CHANNEL\_EQ\_DONE (Address203h bit 5) If LANE3\_SYMBOL\_LOCKED (Address203h bit 6

10. Press the **FORCE EVENT** button on the front panel of AWG

Note that the AWG is now running the index no 3 and which is a **PRBS 7 pattern** 

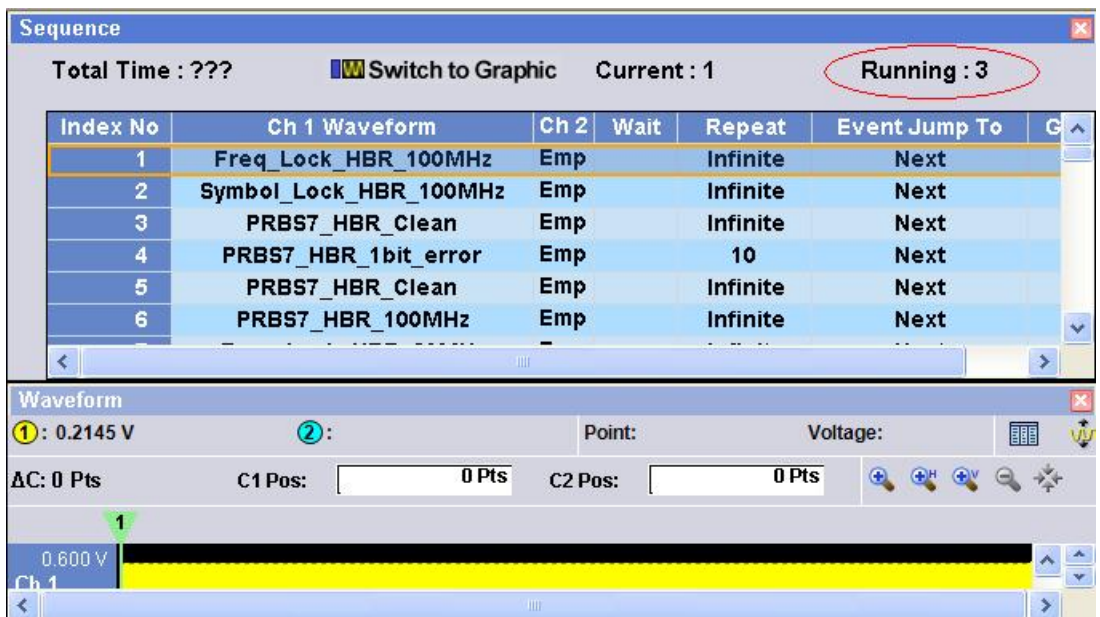

11. Initiate AUX Control to check whether the error counter is 0, to ensure the PRBS7 pattern is recognized.

12. Press the **FORCE EVENT** button on the front panel of AWG.

Note that the AWG is now running the index no.5, after completing index no 4, which is a **PRBS7\_HBR\_1bit\_error** pattern repeated 10 times

- 13. AUX Control verifies that the PRBS7 counter reads "10 or 10+1" errors. If not the test result will be a failure
- 14. Press the **FORCE EVENT** button on the front panel of AWG

Note that the AWG is now running the index no.6, which is a P**RBS7\_HBR\_100MHz or a PRBS7\_RBR\_20MHz,** which is PRBS7 pattern with specified amount of Rj, Sj at specified frequency and ISI as specified in the CTS Jitter table

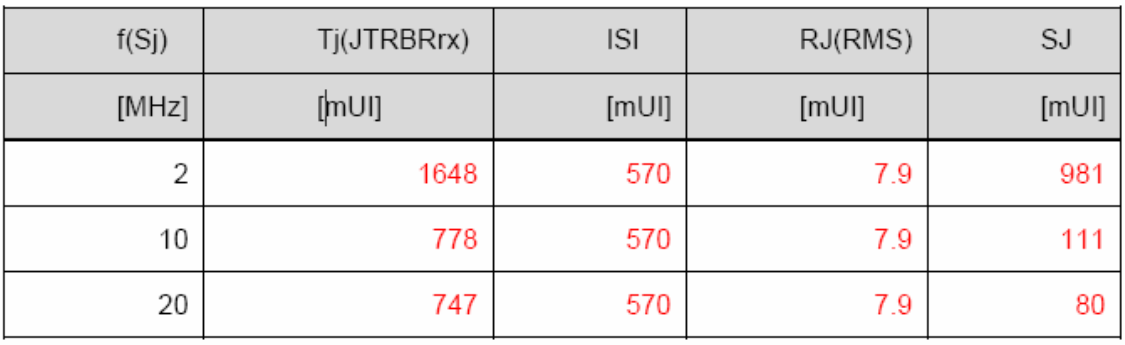

Table 4-2: Jitter Component Settings for Reduced Rate

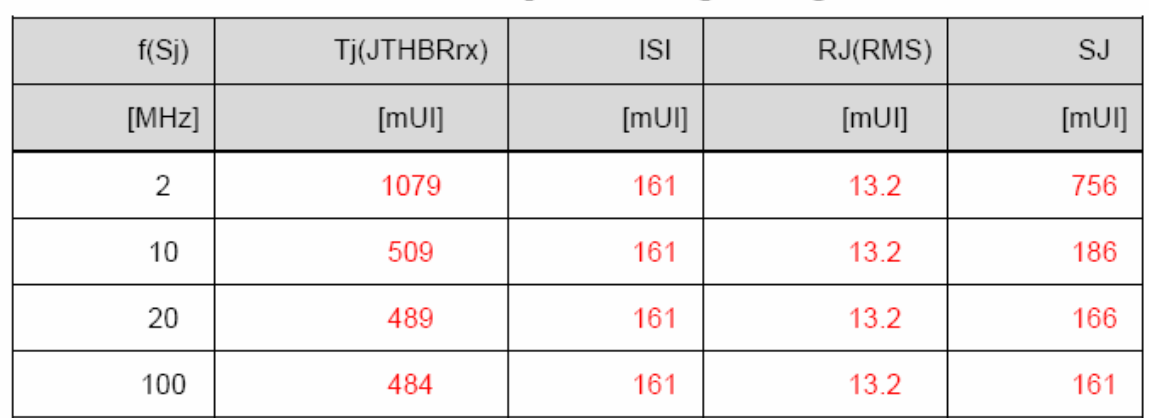

Table 4-3: Jitter Component Settings for High Rate

- 15. AUX Control clears the PRBS7 error counter by reading SYMBOL ERROR COUNT LANEx for lane x under test (address 0x210, 0x211 for lane 0, address 0x212, 0x213 for lane 1, address 0x214, 0x215 for lane 2, address 0x216, 0x217 for lane 3)
- 16. Run test for specified **"Observation Time"** as per below table

| Data<br>Rate                                                                                                    | Jitter<br>Frequency | Number<br>of Bits | Max Num of<br><b>Bit Errors</b><br>Allowable | Observation<br>Time <sup>1</sup><br>(seconds) | Data Rate<br>Offset      |
|----------------------------------------------------------------------------------------------------|---------------------|-------------------|----------------------------------------------|-----------------------------------------------|--------------------------|
| HBR<br>RBR                                                                                                    | 2 MHz               | $10^{12}$         | 1000                                         | $HBR = 370s$<br>RBR=620s                      | 0                        |
| HBR<br>RBR                                                                                                    | 10 MHz              | $10^{11}$         | 100                                          | $HBR = 37s$<br>$RBR = 62s$                    | $+350$ ppm<br>$+350$ ppm |
| HBR<br>RBR                                                                                                    | 20 MHz              | $10^{11}$         | 100                                          | $HBR = 37s$<br>$RBR = 62s$                    | 0                        |
| HBR                                                                                                    | 100 MHz             | $10^{11}$         | 100                                          | $HBR = 37s$                                   | 0                        |
| 1. To evaluate multiply number of bits by the unit interval in ps. (i.e. for<br>HBR: $10^{11}$ bits at HBR = 370ps/UI * $10^{11}$ UI = 37 seconds |                     |                   |                                              |                                               |                          |

Table 4-1: Test Parameters for BER Measurement

- 17. The PRBS7 error counter is read through AUX Channel Control by reading SYMBOL\_ERROR\_COUNT\_LANEx for lane x under test (address  $0x210$ ,  $0x211$  for lane 0, address  $0x212$ ,  $0x213$  for lane 1, address 0x214, 0x215 for lane 2, address 0x216, 0x217 for lane 3
- 18. Check for the **Pass / Fail** Criteria for the transmitted Jitter frequency

#### $4.1.5$ Pass/Fail Criteria

For each lane and all supported data rates:

- The receiver is required to achieve frequency lock and symbol lock within 5 retries.
- The PRBS7 counter has to be operational and must count no fewer than injected number of errors during the counter test, and no more than the injected number of  $errors + 1$ .
- Number of Errors doesn't exceed limit given in Table 4-1, for stressed signal testing.
- 19. **Repeat** the steps 5 to 18 for other frequencies in the Jitter table to complete the compliance test

## <span id="page-16-1"></span><span id="page-16-0"></span>*4.2 APPENDIX A:*

## **4.2.1** Test Equipment list:

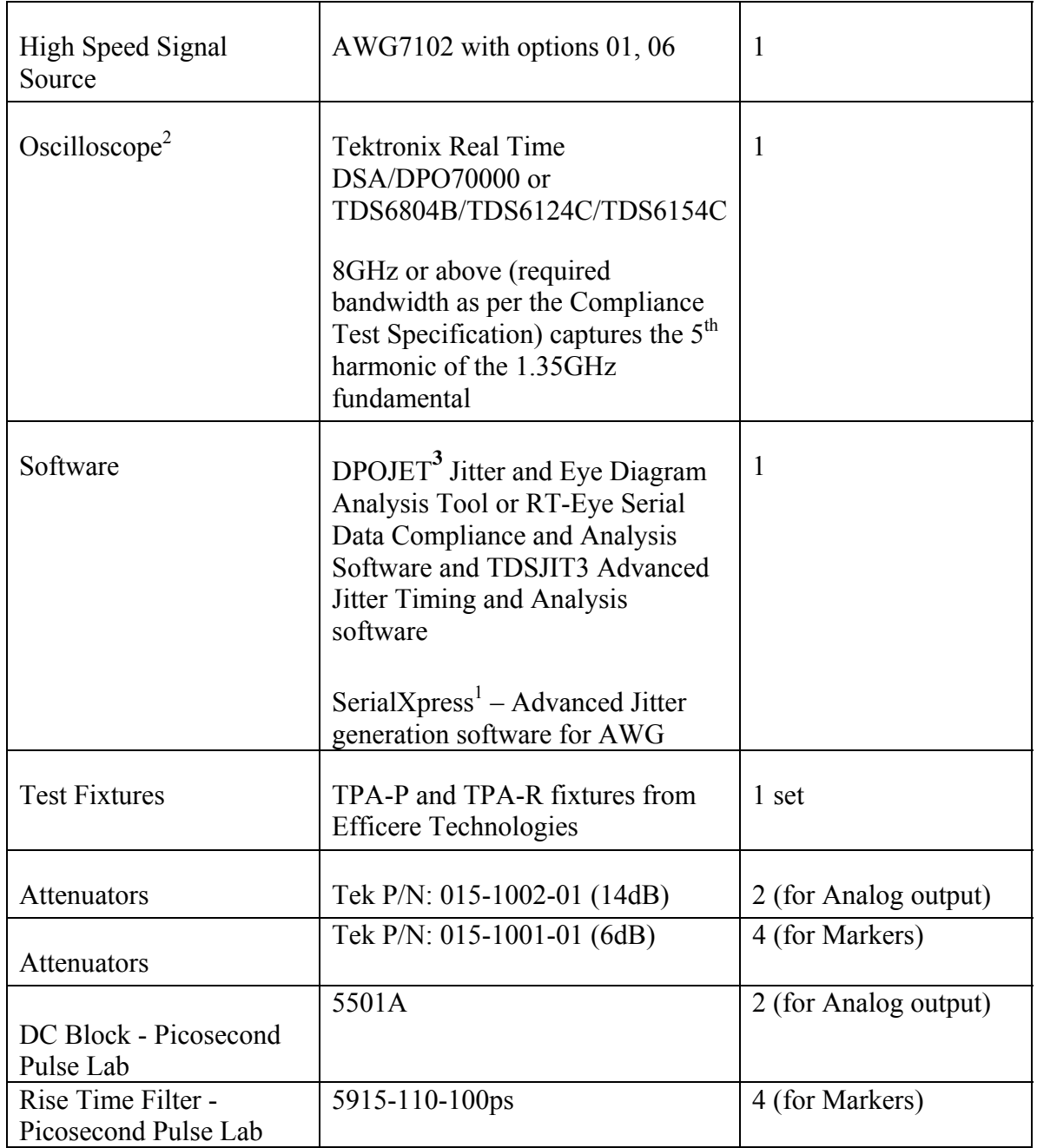

<span id="page-17-0"></span><sup>1</sup> SerialXpress – This optional Jitter generation software for AWG is required only if the jittered patterns are to being created by the user. See below for more details on Jitter creation using SerialXpress

 $2$ Oscilloscope required for jitter calibration process

 $3$  DSA70000 includes TDSRT-Eye and TDSJIT3 Advanced standard whereas both are optional on the DPO70000/TDS6000 series

#### <span id="page-17-1"></span>**4.2.2 Detailed DP pattern creation and calibration procedure using SerialXpress.**

Note - Tektronix will make every attempt to ensure that the patterns are updated and made available according to the latest Display Port CTS. The latest patterns and setup files are available on [www.tek.com/displayport](http://www.tek.com/displayport) or from a local Tektronix representative. The below procedure can be used to create AWG patterns using SerialXpress just in case if the specs are revised and until those updated patterns are available.

- 1. The AWG analog output with DC Blocks and attenuators are connected to DP Receptacle fixture.
- 2. The markers with Rise Time filters and attenuators are configured to generate clock pattern injected to inject cross-talk.
- 3. The DP-P fixture is connected to another DP-R fixture using a DP cable.
- 4. The second DP-R fixture is then connected to the DSA70804 channel 1 and Channel 2.
- 5. On the AWG Open **File -> Open File**

**DP\_HBRv1\_calib.awg** for HBR Calibration **DP\_RBRv1\_calib.awg** for RBR Calibration

6. Run the SerialXpress application on the AWG as shown below

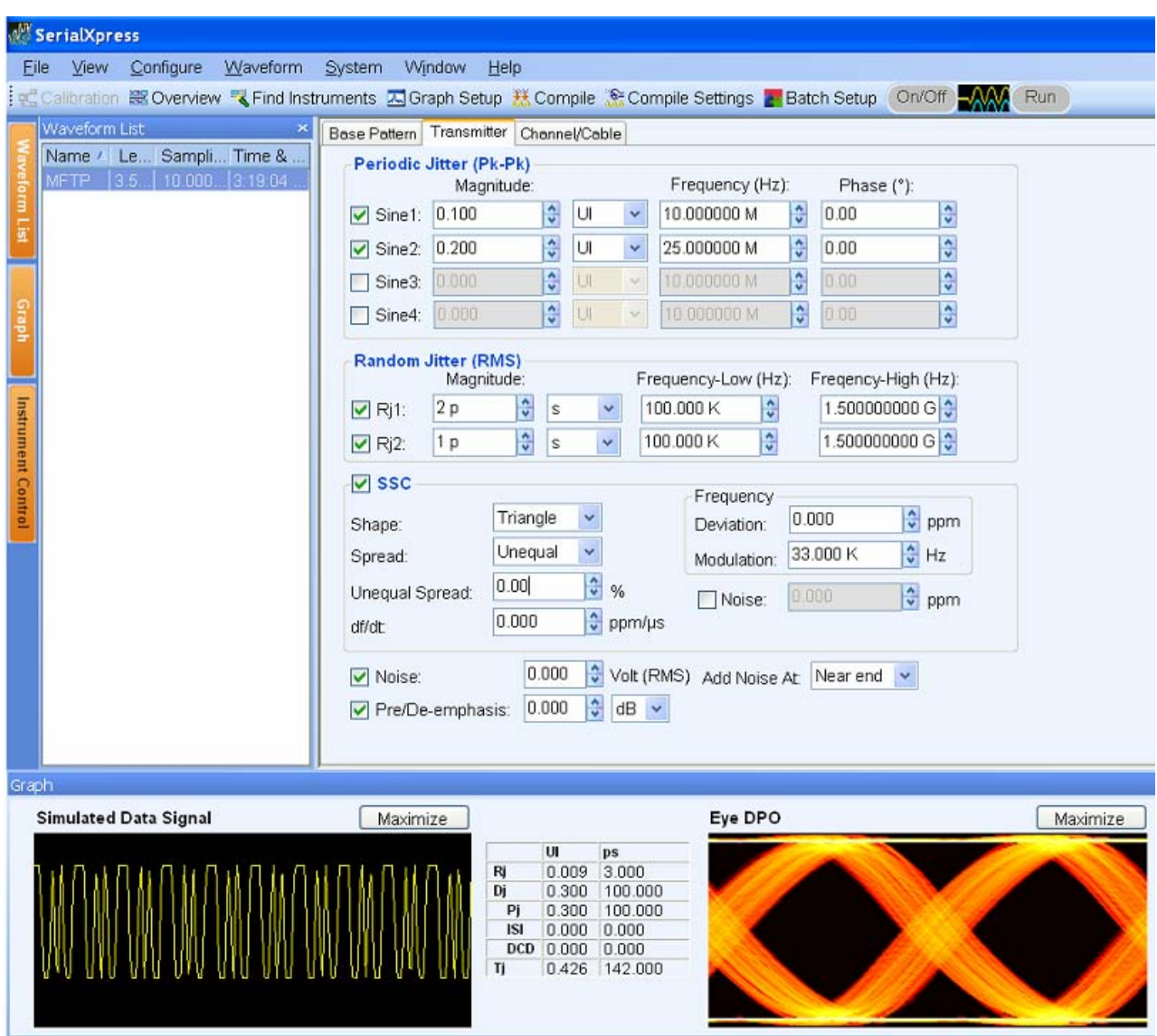

- 7. From the toolbar, click **Calibration**.
- 8. The Calibration window displays a table of instruments connected on the network. Select the oscilloscope and click Connect. Note that the status changes to Connected.
- 9. Ensure that AWG and scope are connected via LAN or GPIB cable

#### *NOTE. Update the TekVisa resource manager before performing calibration. Only TDS6000C, DPO70000, and DSO70000 series oscilloscopes are listed. . You can click Test Connection to test the status of the instrument.*

- 10. Sampling rate is set to 16.2 GS/s and the data rate should be entered as 1.62 Gb/s for RBR and 2.7 Gb/s HBR testing as shown below
- 11. Scope and AWG calibration is recommended when the system calibration is performed for first time

DisplayPort Sink Test MOI Page 19 ver 1.11

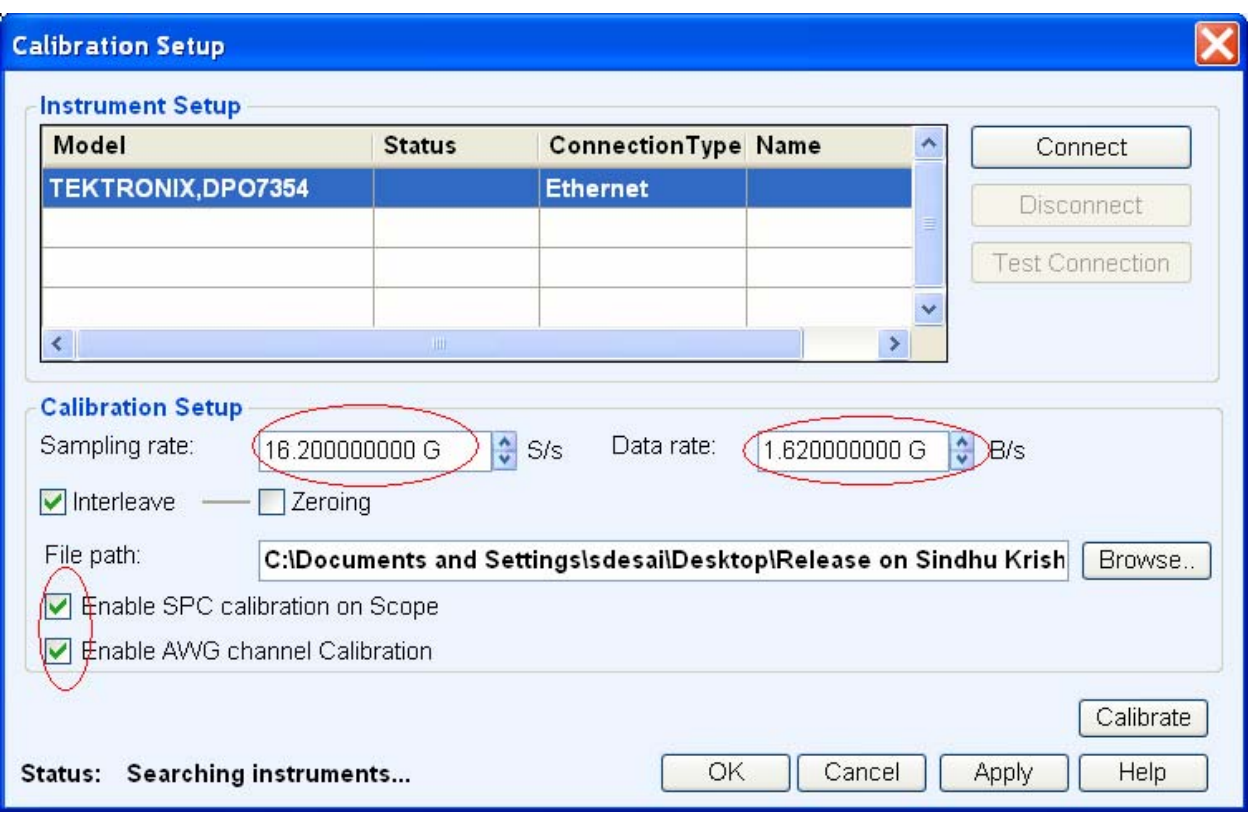

12. Calibration results are applied automatically when waveforms are compiled 13. Click **Apply** and **OK**

#### **Jitter and EYE Height Calibration**

- 14. Go the **Base pattern Tab**
- 15. Input PRBS7\_128times.txt (or) Freq\_Lock\_128times (or) Symbol Lock  $128t$  imes as appropriate as shown below
- 16. Ensure that the **Rise / Fall time** are set at minimum as shown below (should be 62psec )

Tektronix Inc.

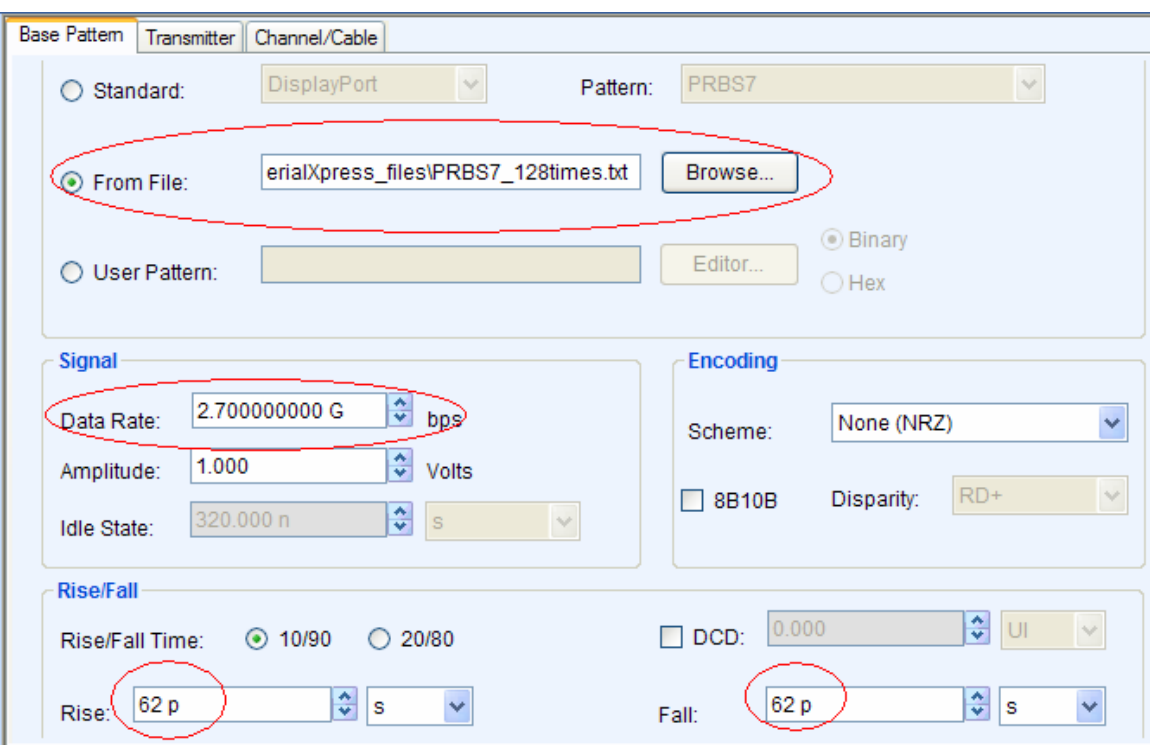

17. With AWG amplitude and SerialXpress amplitude settings, you can reach as low as 125mV for AWG7102 with opt 06. SerialXpress amplitude get multiplied with AWG amplitude setting. For e.g. when AWG amplitude is set to 500 mV and SerialXpress amplitude at 0.250 V, then the actual amplitude generated out AWG would be 125mV. Use appropriate attenuators for smaller amplitudes than 125 mV

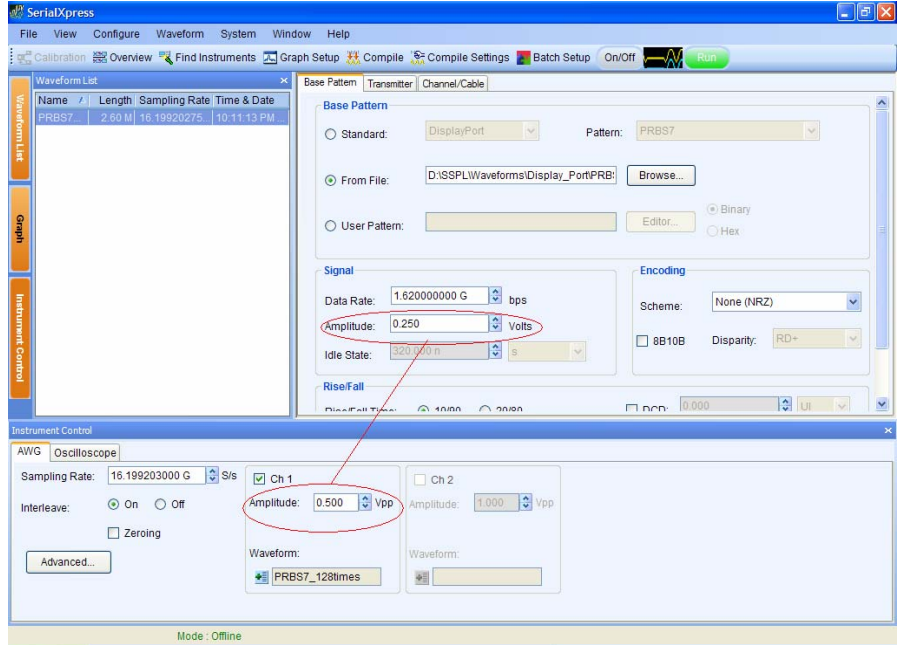

- 18. From the toolbar, click **Compile Settings**
- 19. Uncheck **Automatic**
- 20. Enter **Sampling Rate** as 16.2 Gbps

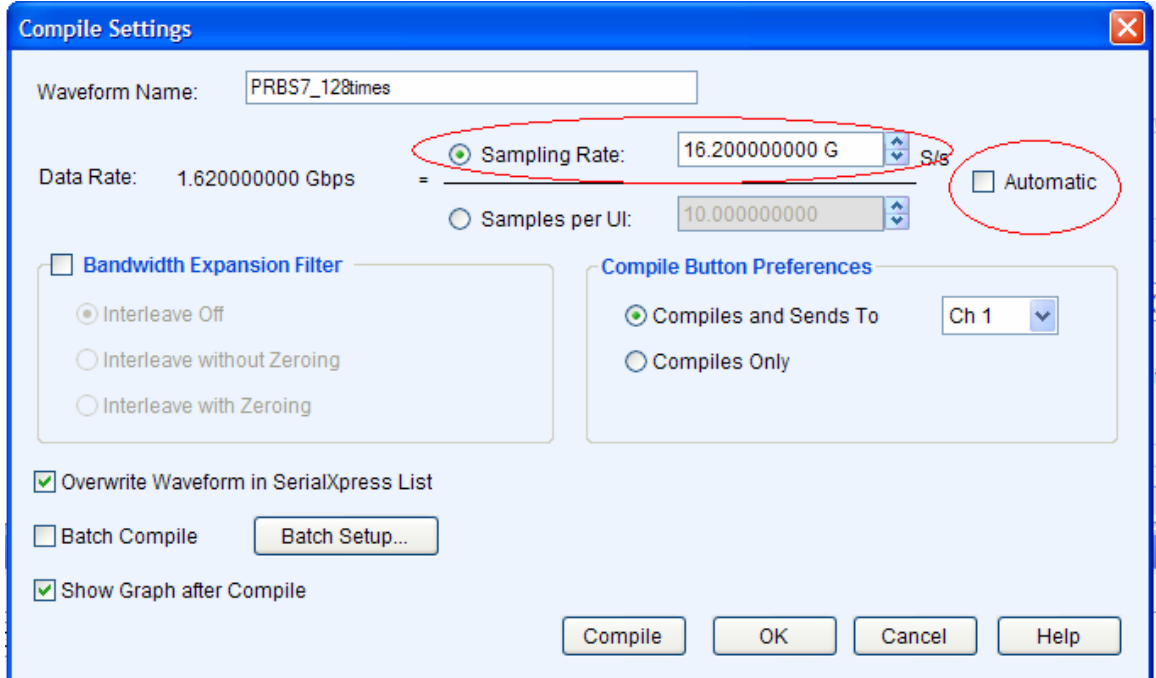

21. Enter Rj and ISI values as given in the Jitter table

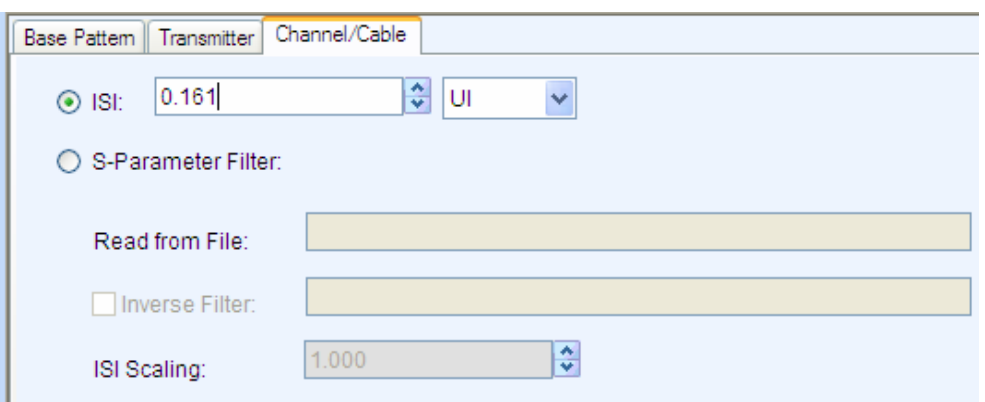

22. The SJ is now added so as to measure the required Tj value as given in the tables below for the respective DP data rates.

| f(Sj) | Tj(JTRBRrx) | <b>ISI</b> | RJ(RMS) | SJ    |
|-------|-------------|------------|---------|-------|
| [MHz] | [MU]        | [mUI]      | [mUI]   | [mUI] |
| 2     | 1075        | 570        | 7.9     | 408   |
| 10    | 748         | 570        | 7.9     | 81    |
| 20    | 741         | 570        | 7.9     | 74    |

Table 4-2: Jitter Component Settings for Reduced Rate Table 4-3: Jitter Component Settings for High Rate

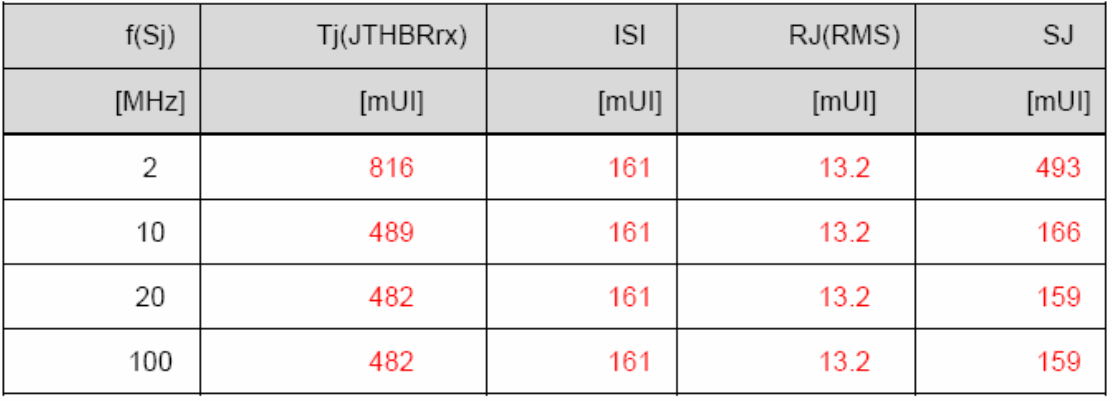

23. Press **Compile** 

24. Go to the AWG User Interface

- 25. Right on the CH1 **M1 1 -> Marker/Digital -> Set Pattern**
- 26. Type "**111111111111111111110000000000000000000000**" (20 "ones" and 20 "zeros")for RBR and "**1111111111110000000000000**" (12 "ones" and 12 "zeros") for HBR as shown below

Tektronix Inc.

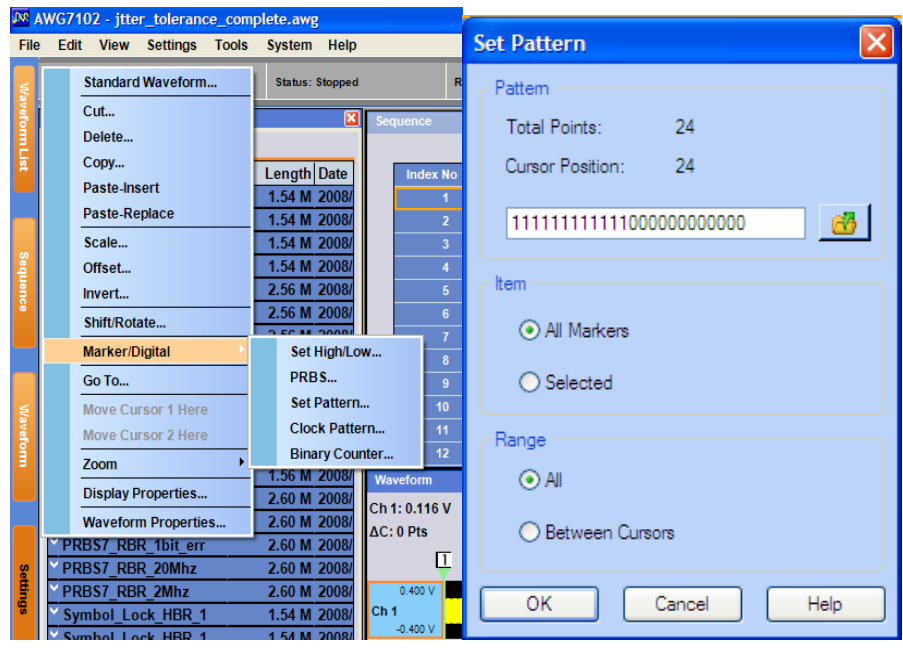

- 27. This would generate a half rate clock pattern (e.g. D24.3) out of the marker signals which is used as cross talk input to DUT
- 28. If you are using DPOJET, then the following setup files can be recalled
	- i. dp-rbr-frequency-lock.set
	- ii. dp-rbr-symbol-lock.set
	- iii. dp-rbr-prbs7-lock.set
	- iv. dp-hbr-frequency-lock.set
	- v. dp-hbr-symbol-lock.set
	- vi. dp-hbr-prbs7-lock.set
- 29. In order to achieve Tj with the aggressor signal turned on, ISI and RJ shall be calibrated to the given value and then SJ shall be increased until Tj is achieved.

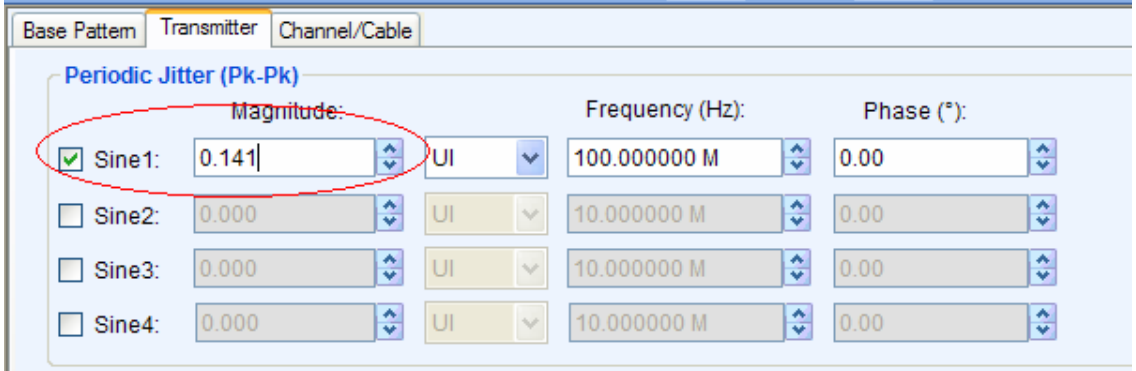

30. Recompile with appropriate Sj value until the Tj value is achieved.

31. Adjust the amplitude in the AWG until you get the EYE height for the specified bit rate (only for the highest frequency in the Jitter table)

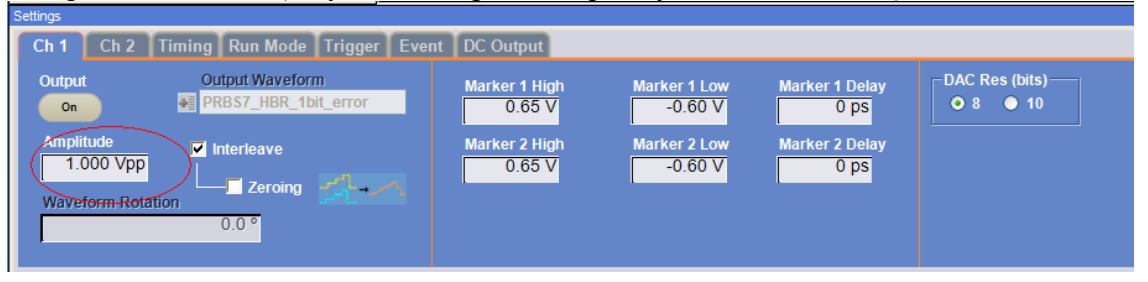

High Bit Rate: voltage = 150mVolts peak-peak (Table 3-16 of VESA DisplayPort Standard Ver.  $1.1a)$ 

Reduced Bit Rate: voltage = 46mVolts peak-peak. (Table 3-17 of VESA DisplayPort Standard Ver.  $1.1a)$ 

#### **Note – EYE height is calibrated only for the highest Sj frequencies at all date rates supported.**

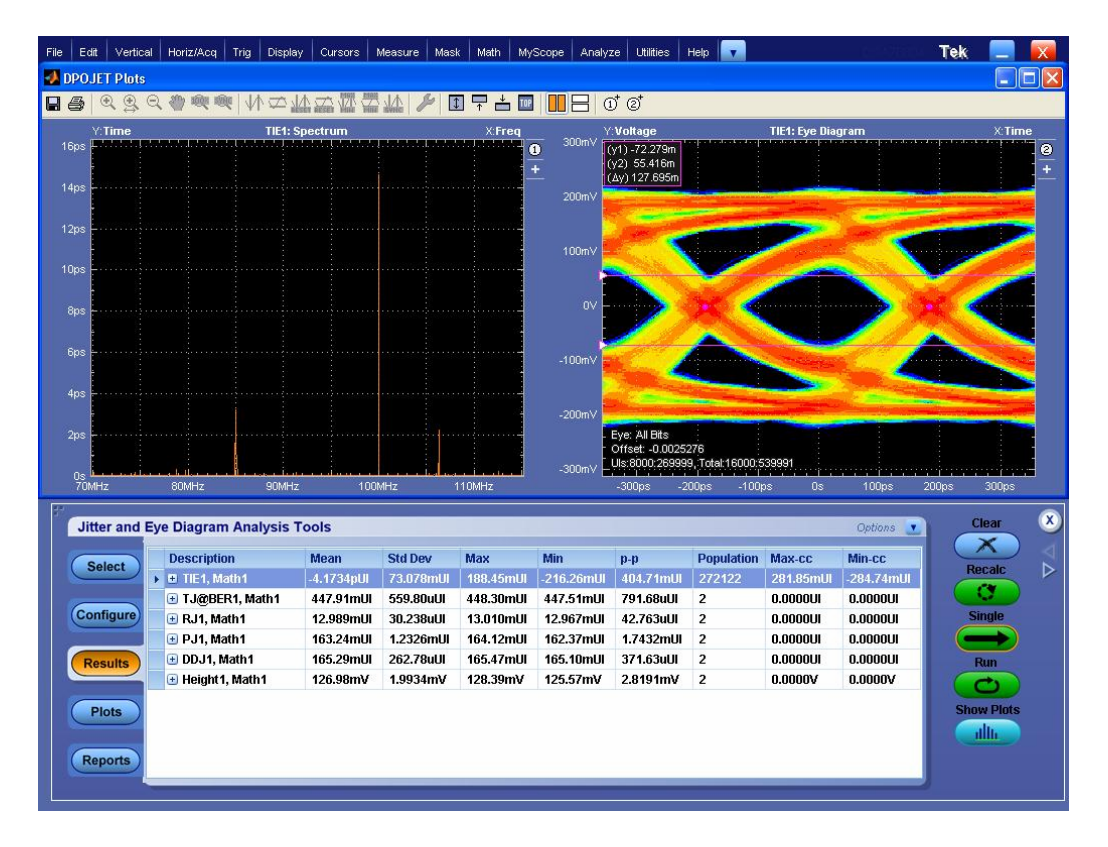

#### **For e.g. 100 Mhz for the HBR as shown below**

- <span id="page-25-0"></span>32. The calibrated jittered wfms are saved to the AWG DP setup folder.
- 33. Repeat this steps 14 30 for the various Sj frequencies Freq\_Lock and Symbol lock patterns
- 34. Then these files are sequenced in AWG

## <span id="page-25-1"></span>*4.4 APPENDIX B:*

### **Connection Diagram for Receiver Test setup:**

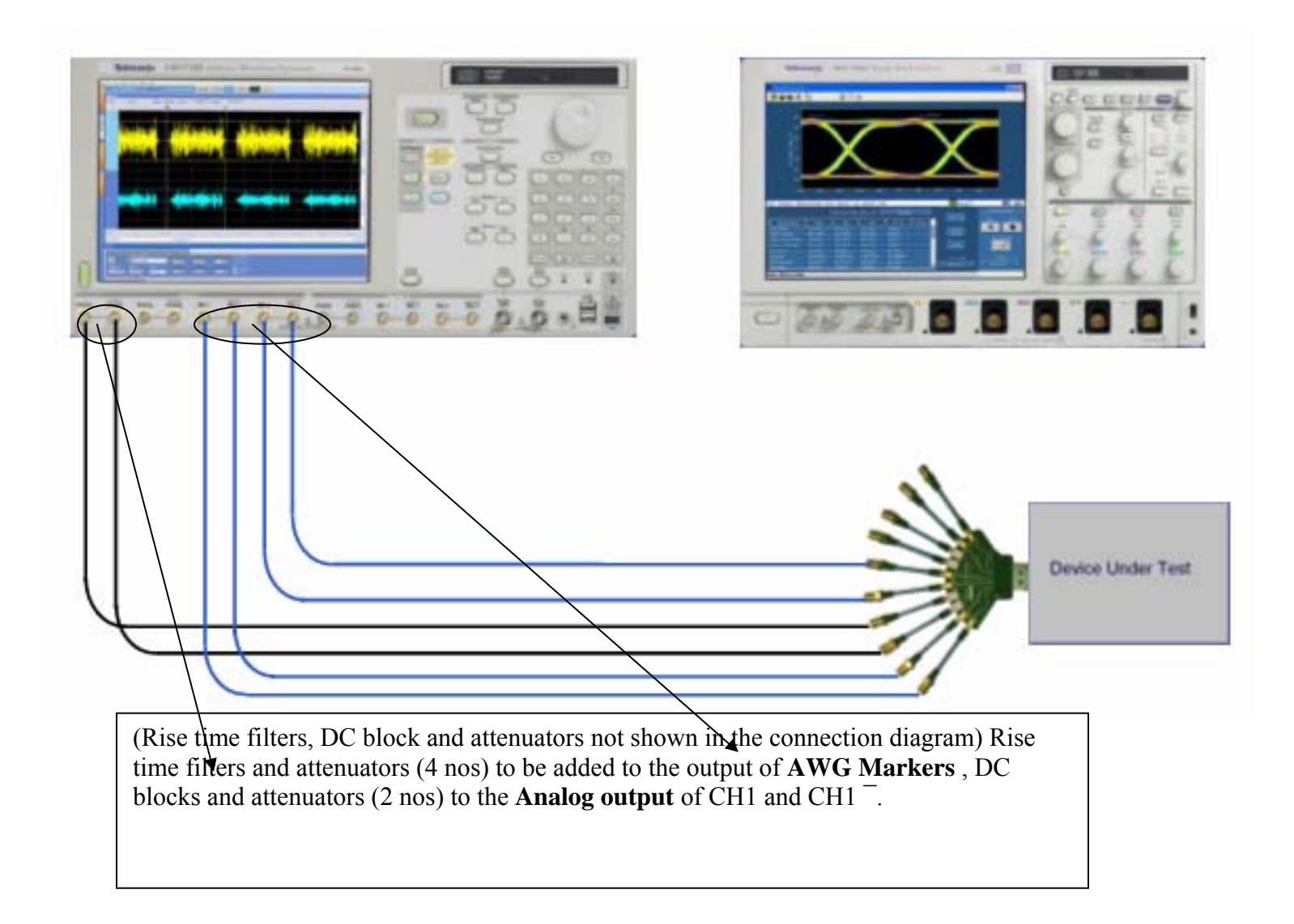

#### **Efficere DisplayPort fixture pin assignment table:**

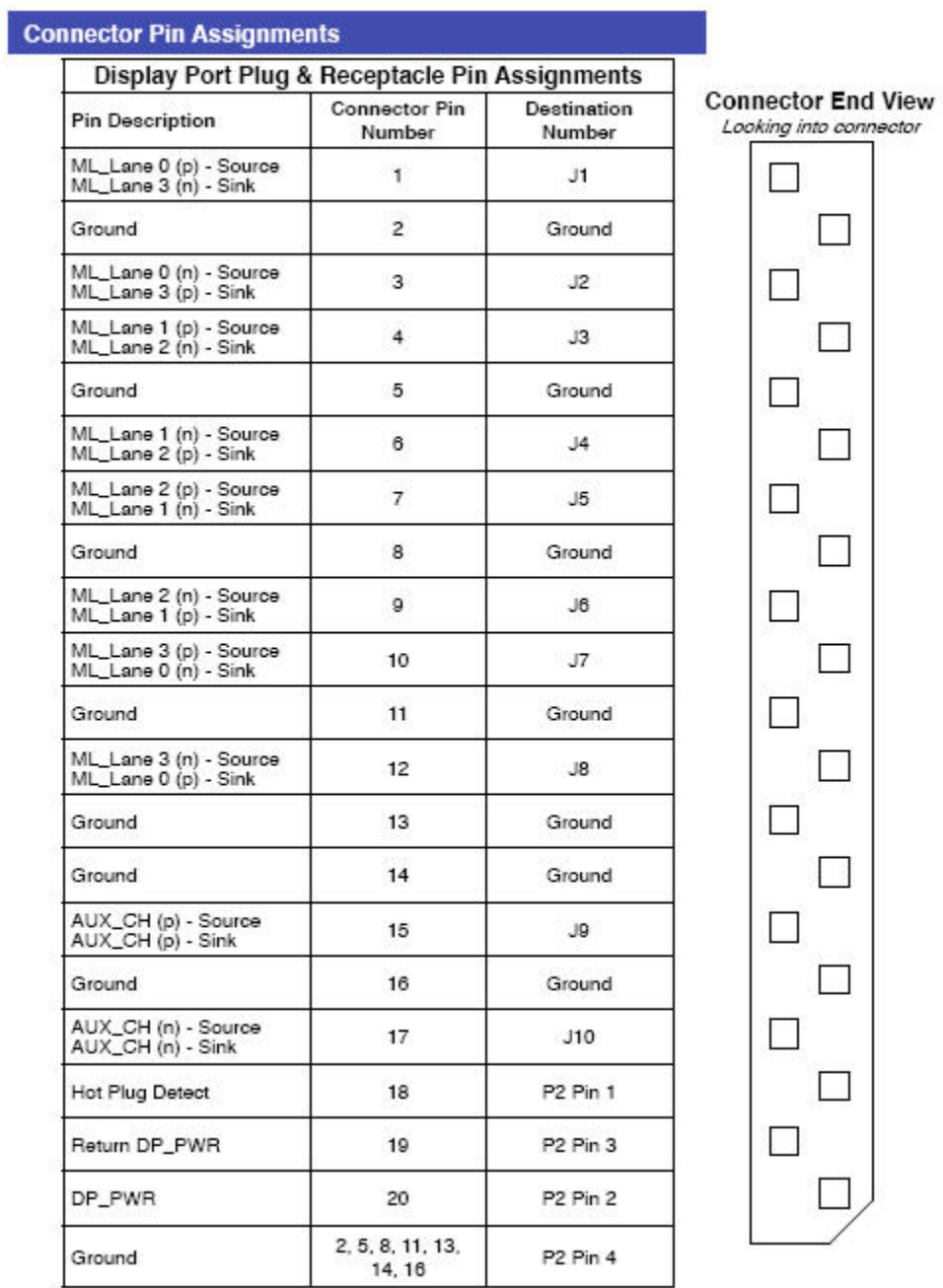